# **Microcomputer Technical Information**

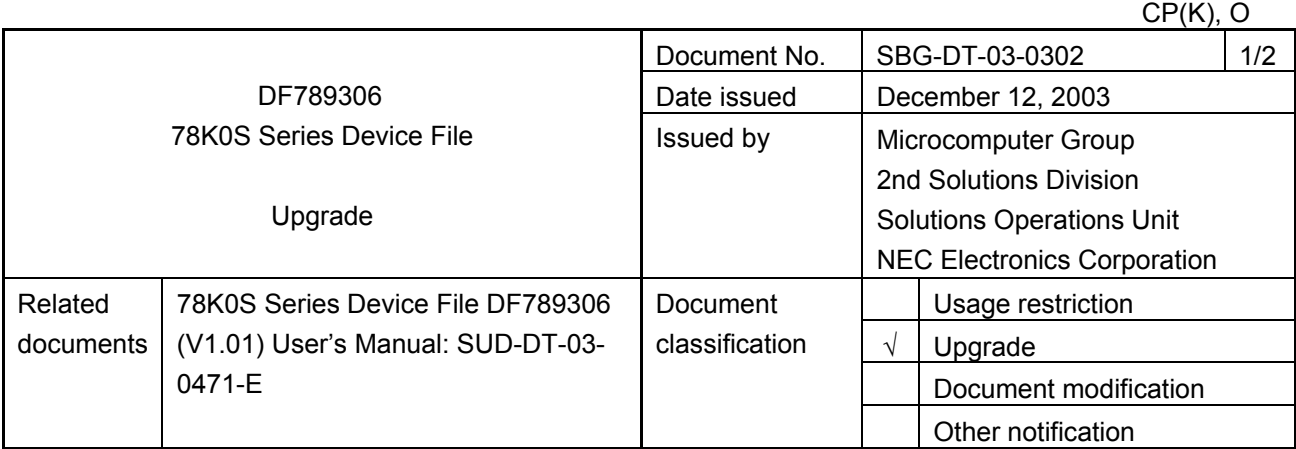

# 1. Product types and version

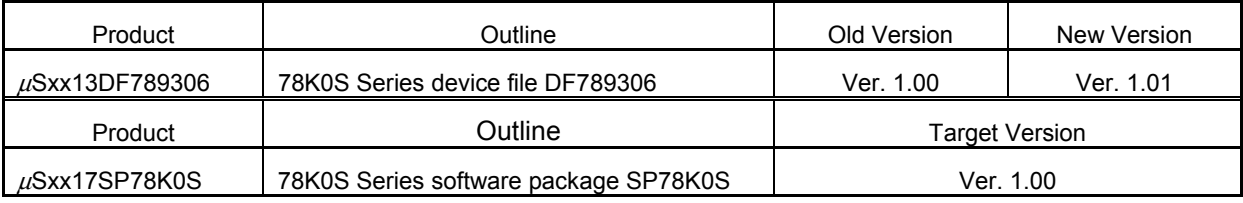

**Note** xx indicates AB or BB.

# 2. Details of upgrade

The major revision from DF789306 Ver. 1.00 to 1.01 is shown below. For details, refer to "78K0S Series Device File DF789306 V1.01 User's Manual (SUD-DT-03-0471-E)" supplied with the product.

- (1) Change of the following function
	- Oscillation stabilization time

(Reason for change: For stabilization of operation of the in-circuit emulator immediately after reset)

#### 3. How to upgrade

#### (1) µSxx13DF789306

• When CD-ROM medium is not required: Free upgrade Download the software through ODS (online delivery service). When using this method, the supply medium will not be delivered but the upgrade is free of charge.

**Note** Access the following URL. http://www.necel.com/micro/ods/eng/ (µSBB13DF789306; English version) http://www.necel.com/micro/ods/jpn/ (µSAB13DF789306; Japanese version)

## • When CD-ROM medium is required: Charged upgrade

Fill in the essential items in the attachment "Application for Software Product Charged Upgrade" and submit it to a distributor or NEC Electronics sales representative. When using this method, a fee will be charged for the upgrade and the CD-ROM medium will be delivered.

The part number to be entered in the form varies depending on the purchased product. The correspondence between the purchased product and the part number after upgrade is as follows.

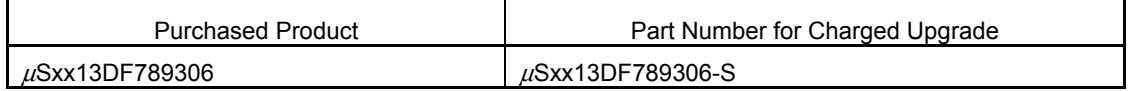

**Note** xx indicates AB or BB.

## (2) µSxx17SP78K0S

• Free upgrade (without CD-ROM medium)

Download the upgraded software (DF789306) through ODS (online delivery service). When using this method, the CD-ROM medium will not be delivered but the upgrade is free of charge. Since this is an upgrade of only one of the components in the SP78K0S, only the relevant tool is downloaded.

**Note** Access the following URL.

 http://www.necel.com/micro/ods/eng/ (µSBB13DF789306; English version) http://www.necel.com/micro/ods/jpn/ (µSAB13DF789306; Japanese version)

## 4. Upgrade petition period

(1) Free upgrade (without CD-ROM medium)

The upgraded product can be downloaded through ODS from December 5, 2003.

(2) Charged upgrade (with CD-ROM medium) From December 22, 2003

# **Application for Software Product Charged Upgrade**

Customers wishing to upgrade the product by "Charged upgrade (with CD-ROM medium)" are requested to fill out the following form and submit it to a **distributor** or **NEC Electronics sales representative**.

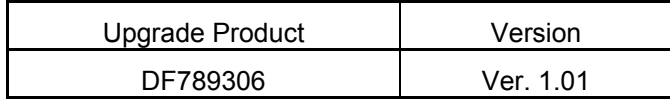

#### **Application cut-off date: March 19, 2004**

Part No. of charged  $\mu$ S\_  $\mu$ S\_ 13DF789306-S<br>upgrade product \* Write the part number of charged upgrade product corresponding to the part number of the product being used. Write any of AB or BB in the place of underbars. Serial No. (10 digits) \* Write the 10-digit serial number indicated on the program product license or the CD-ROM case of the product. If the product has already been upgraded, a new serial number has been provided. However, write the serial number provided when the product was first purchased in the above column. Company name Department name Name of applicant E-mail address Date of application [To be filled in by customers]

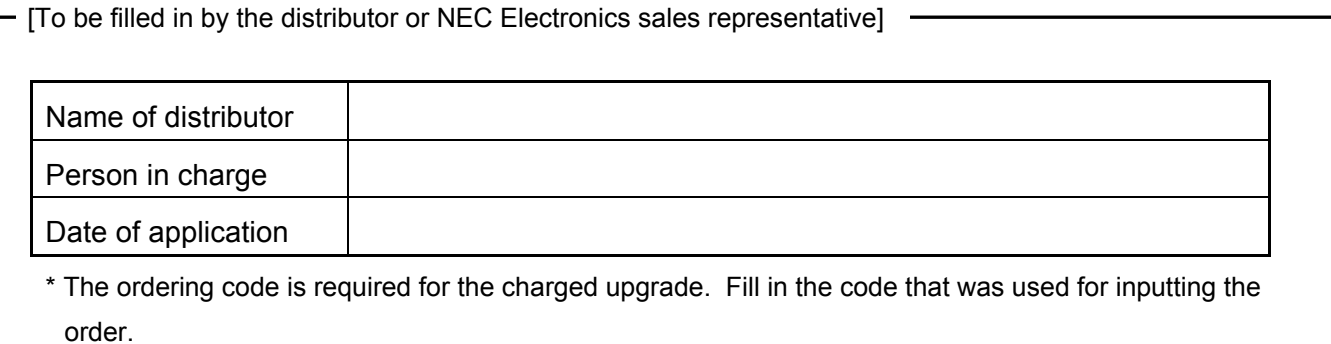